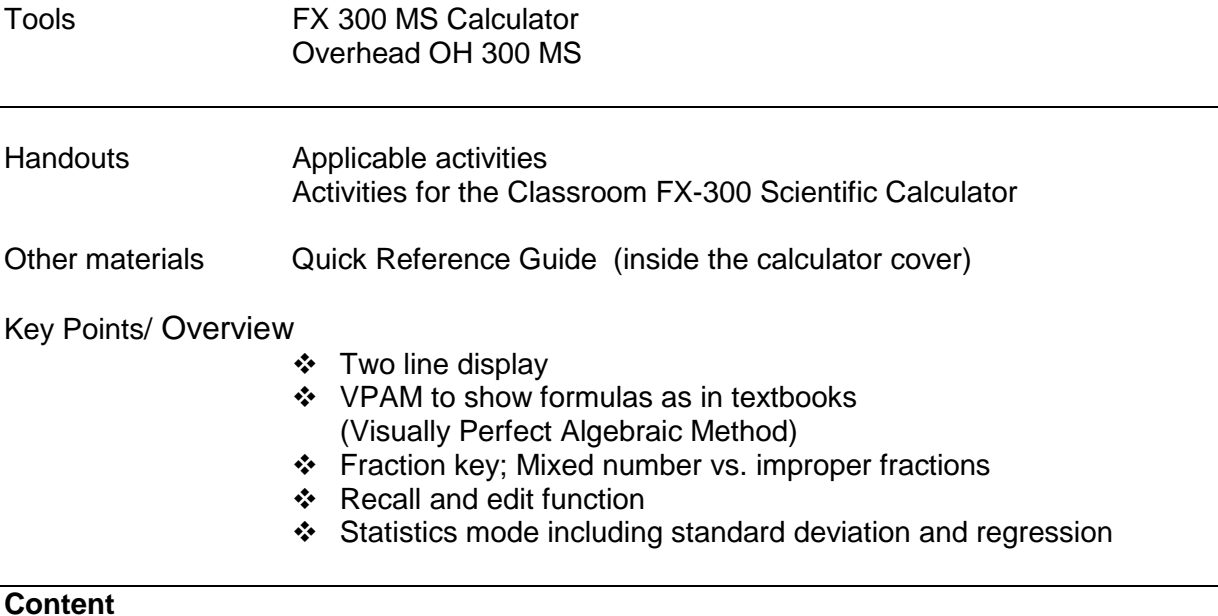

BASIC ARITHMETIC CALCULATIONS Mode 1 (Comp) Computation Making Corrections During Input Replay Function Order of Operations Display Format (FIX, SCI, Norm) Fraction Display Decimal-Fraction Conversion Angle Display Initial Defaults Percentage Calculations Degrees/Minutes/Seconds Memory Calculations Answer Memory Consecutive Calculations Independent Memory Variables Clearing Memory Powers/Square Roots/Cube Root, nth roots Probability Calculations/Random Number/Factorials **Trigonometry** Trigonometric/Inverse Trigonometric Functions Hyperbolic/ Inverse Hyperbolic Functions Convert Radians to Degrees Coordinate Conversion Logarithms/Natural Logarithms

STATISTICAL CALCULATIONS

Standard Deviation Mode 2 (SD) Standard Deviation Regression Mode 3 (Reg) Regression

### **Basic Arithmetic Calculations**

#### Making Corrections During Input

- Use the left and right arrows on the REPLAY function to move the cursor to the location you want to correct.
- Press [DEL] to delete at the current cursor position
- Press [SHIFT] [INS] to change the cursor to an insert cursor [].

### Replay Function

Every time you perform a calculation, the replay function stores the calculation formula and its result in replay memory. Pressing the up arrow displays the formula and result of the calculation you last performed. If you continue to press the up arrow, you will scroll sequentially through your last calculations (most recent to oldest).

#### Notes:

Replay memory capacity is 128 bytes.

Pressing AC will not clear the replay memory.

If you want to clear the replay memory, press the ON key or reset the modes/settings: Press  $[SHIFT]$   $[CLR]$   $[2]$   $[=]$  or  $[SHIFT]$   $[CLR]$   $[3]$   $[=]$ .

# Order of Operations

The calculator uses "order of operations".

Examples:  $2 + 3 \times 4 = 14$  You do not need parentheses around  $3 \times 4$ .  $(2 + 3)$  x 4 = 20 Use Replay and [SHIFT] [INS] to add parentheses. Blinking [ ] is the insert cursor.  $-2^2 = -4$  $(-2)^2 = 4$ 

### **Display Format**

To change the exponential display format, press the [MODE] key 3 times.

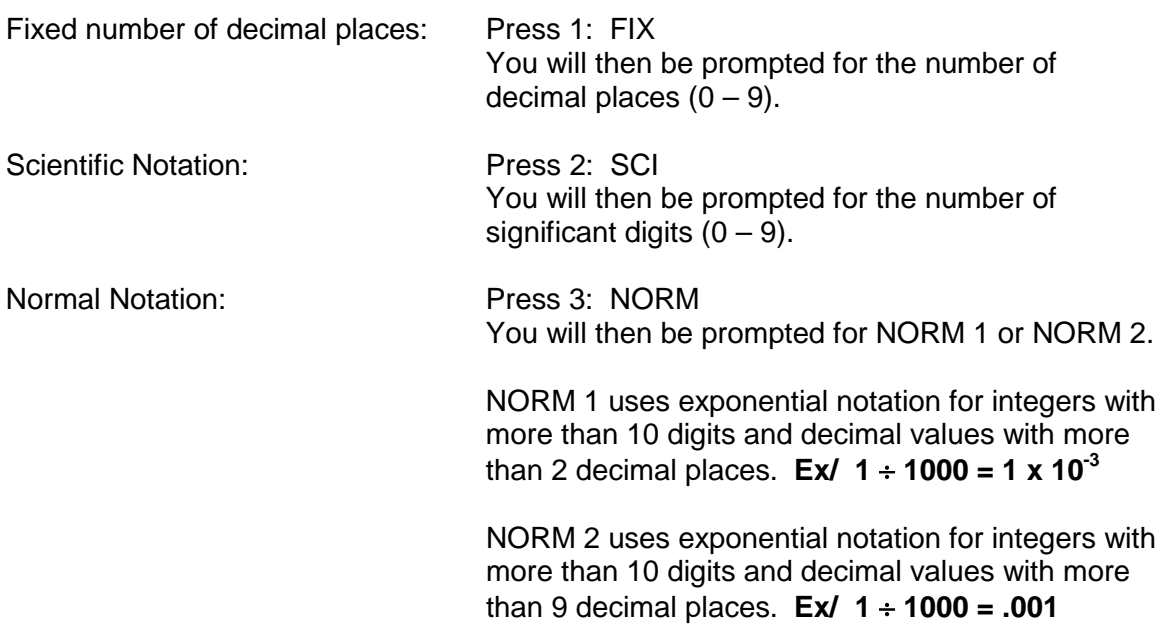

### Fraction Display

You can use the display set up screen to specify the display format when a fraction calculation result is greater than one. To set the fraction display, press the [MODE] key 4 times and press "1" for Display (DISP).

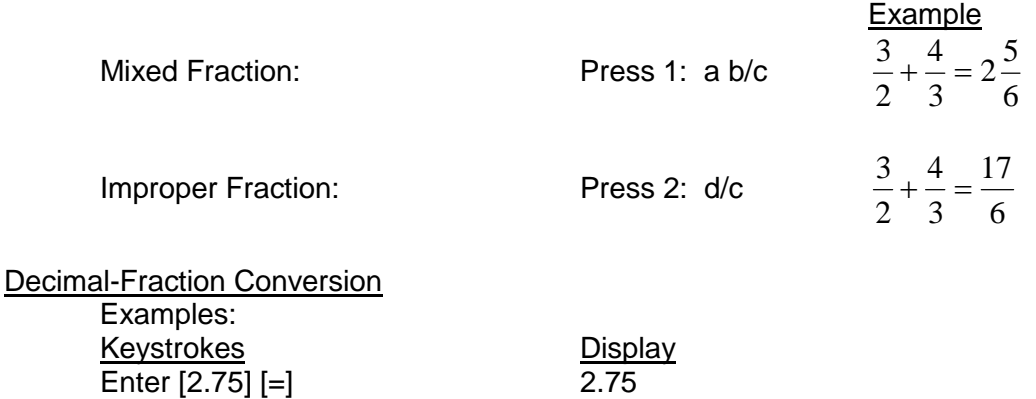

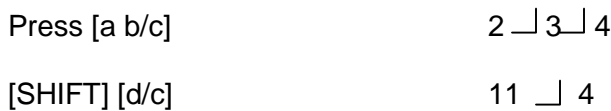

#### Angle Display

To set the angle unit at degrees, radians, or grads, press the [MODE] key 2 times.

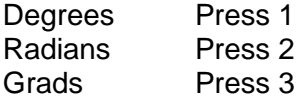

### **Initial Defaults**

To return the calculation mode and setup to the initial defaults, press [SHIFT] [CLR] [2] [=]. This will return the calculator to the following settings:

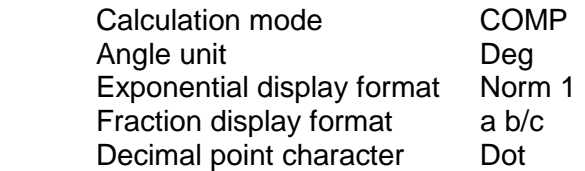

#### Percentage Calculations

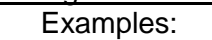

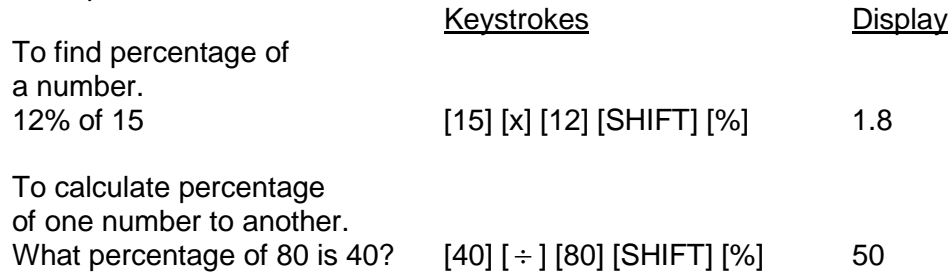

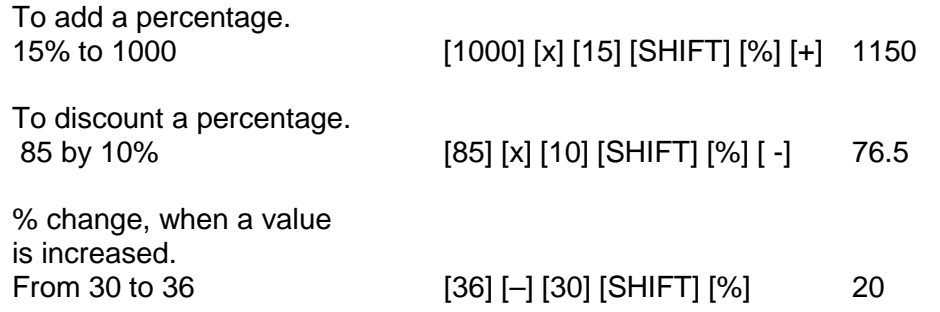

### Degrees/Minutes/Seconds

You can perform calculations using degrees, minutes, and seconds, and convert between sexagesimal and decimal values.

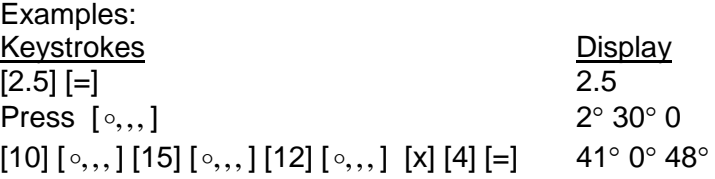

### Memory Calculations

There are different types of memory available: Answer Memory, Consecutive Calculations, Independent Memory, and Variables.

#### Answer Memory

Whenever you press [=] after inputting values or an expression, the calculated result automatically updates the Answer Memory contents by storing the result. You can recall it by pressing [ANS].

#### Consecutive Calculations

You can use the calculation result that is currently on display (and also stored in Answer Memory) as the first value of your next calculation.

#### Independent Memory

Independent Memory uses the memory area in variable M and is convenient for calculating cumulative totals. To add a value to M, press [M+]. To subtract a value from M, press [SHIFT] [M-]. To recall the value of M, press [RCL] [M].

#### Variables

There are 9 variables available (including M) to store data (A through F, M, X, and Y). To add a value to memory letter A, enter the value and press [SHIFT] [STO] [A]. To recall the value of A, press [RCL] [A]. **Note**: *Do NOT use the ALPHA key.*

#### Clearing Memory

To clear independent memory, press [0] [SHIFT] [STO] [M] (*this stores 0 in M*). To delete data assigned to a specific variable, press [0] [SHIFT] [STO] <> (enter the letter you want to clear, without pressing the ALPHA key). To clear the values assigned to all of the variables, press [SHIFT] [CLR] [1] [=].

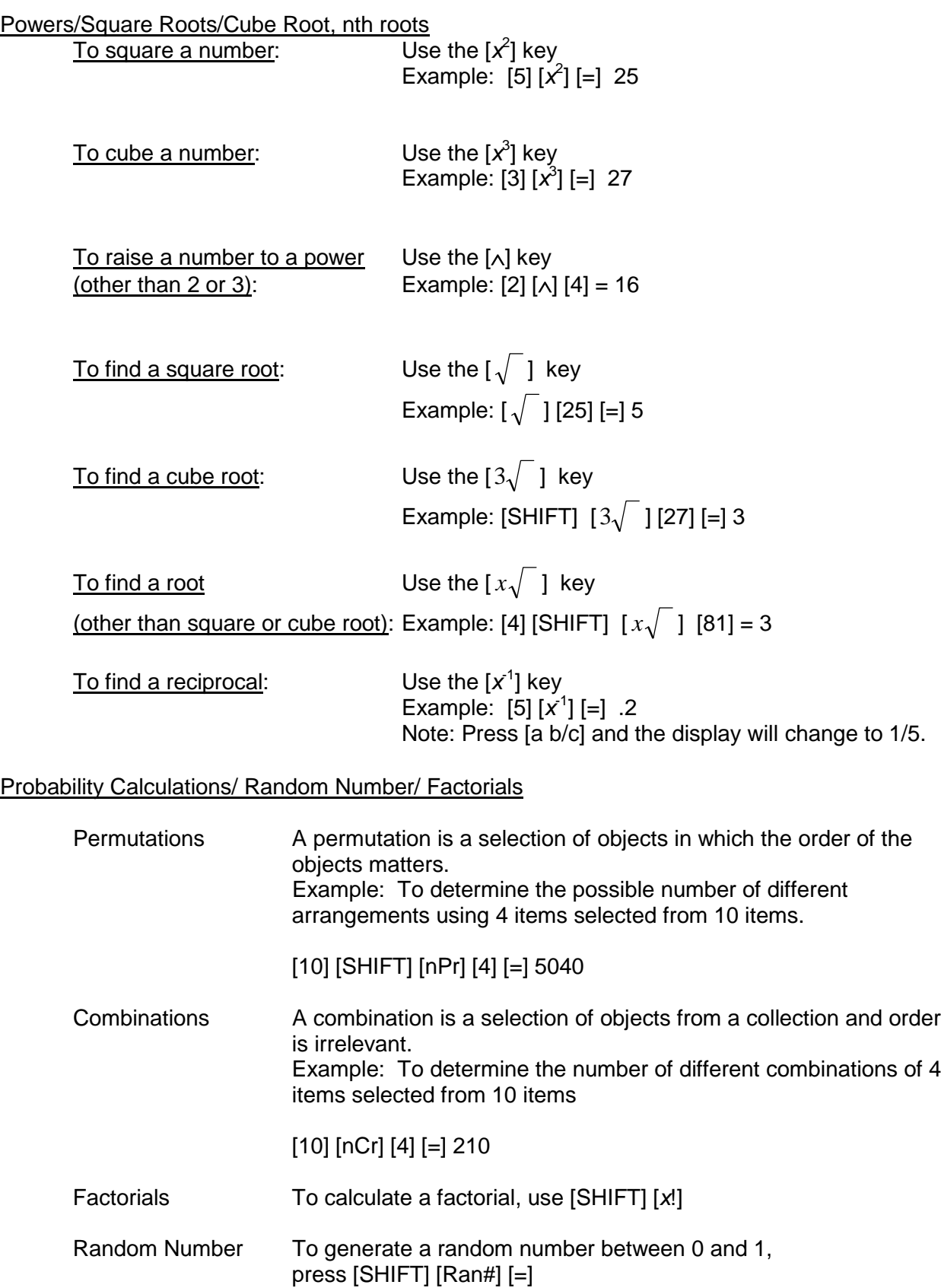

### **Trigonometry**

Trigonometric/Inverse Trigonometric Functions You can use sin, cos and tan to calculate and solve trigonometric equations.

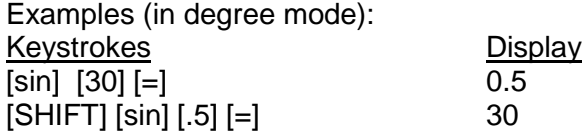

Hyperbolic/Inverse Hyperbolic Functions

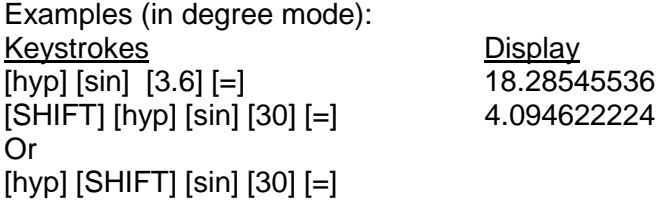

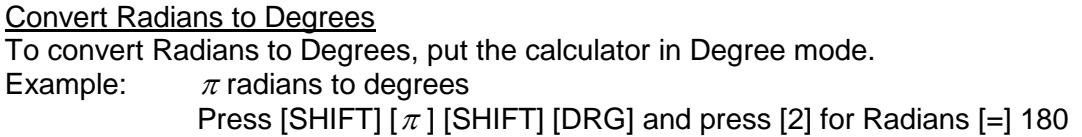

To convert Degrees to Radians, put the calculator in Radian mode. Example: 180 degrees to radians Press [180] [SHIFT] [DRG] and press [1] for Degrees [=] 3.141592654

Coordinate Conversion

You can convert from polar to rectangular and from rectangular to polar. The calculation results are automatically assigned to variables E and F. Note: For both examples, be sure you are in degree mode.

To convert polar coordinates  $(r, \theta)$  to rectangular coordinates  $(x, y)$ .

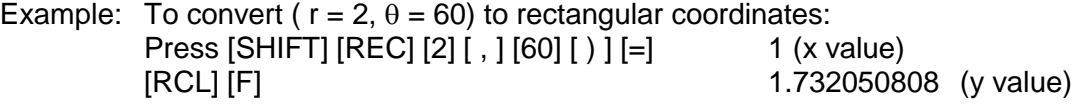

To convert rectangular coordinates (x, y) to polar coordinates (r, θ).

Example: To convert ( $x = 1$ ,  $y = \sqrt{3}$ ) to rectangular coordinates:

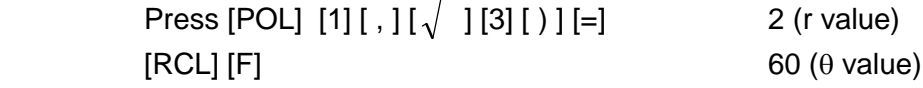

# Logarithms/Natural Logarithms

You can find logarithms, natural logarithms, and antilogarithms.

Examples: Keystrokes **Display** [log] [100] [=] 2 [ln] [90] [=] 4.49980967 [ln] [ALPHA] [*e*] 1  $[SHIFT] [e^x] [1] [ = ]$  $[SHIFT]$   $[10^x]$   $[2]$   $[-]$  100

2.718281828<br>100

# **Standard Deviation**

Use the [MODE] key to enter the Standard Deviation (SD) mode when you want to perform statistical calculations using standard deviation. [MODE] [2]

- To clear statistical memory, press [SHIFT] [CLR] [1] [=].
- To enter data, use the following key sequence: <value> [DT]
- Input data is used to calculate the following values:

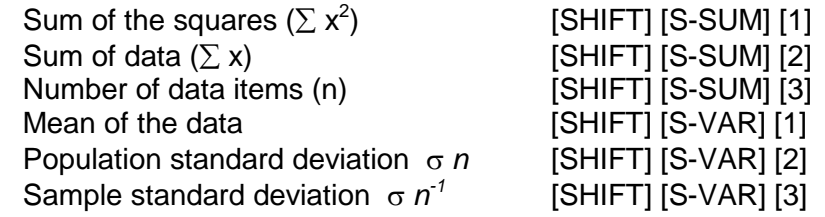

# Key points to note:

- [DT] [DT] inputs the same data twice
- You can input multiple entries of the same data using [SHIFT] [;]. To input 100 ten times, press [100] [SHIFT] [;] [10] [DT]
- You can scroll through the data you entered using the up and down arrows on the REPLAY button.
- You can edit the displayed data by inputting a new value and then pressing the  $[=]$ key to replace it. If you use the [DT] key (and not the [=] key), this will register the value you input as a new data item and will leave the old value as is.
- If you want to perform statistical calculations, always press the [AC] key first to exit the data display.
- To delete a data value that is displayed, press [SHIFT] [CL].
- If you switch to another MODE, you will no longer be able to display or edit your data.

### **Regression**

Use the [MODE] key to enter the Regression (REG) mode when you want to perform statistical calculations using regression. [MODE] [3]

When you enter Regression mode, you can select from 6 types of regression:

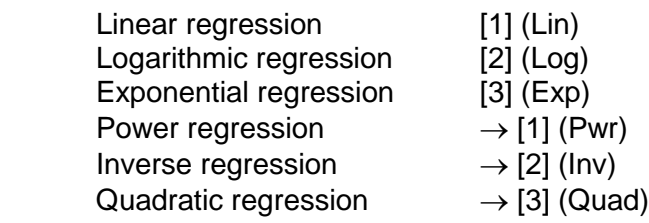

- To clear statistical memory, press [SHIFT] [CLR] [1] [=].
- To enter data, use the following key sequence: <x data> , <y data> [DT]
- The values produced by a regression calculation depend on the values input. Results can be recalled using the following:

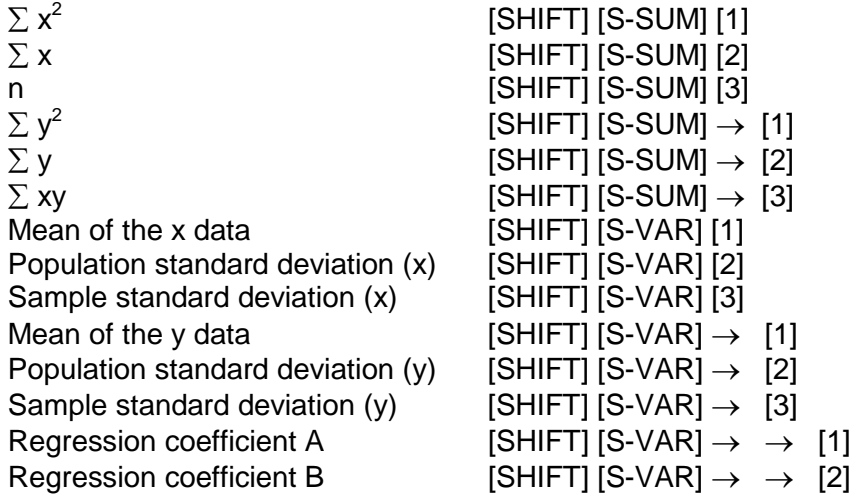

For regression calculations other than quadratic regression:

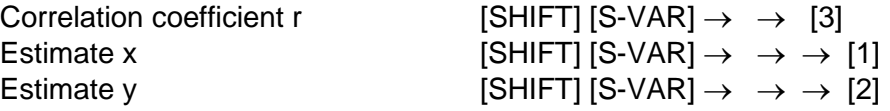

For quadratic regression:

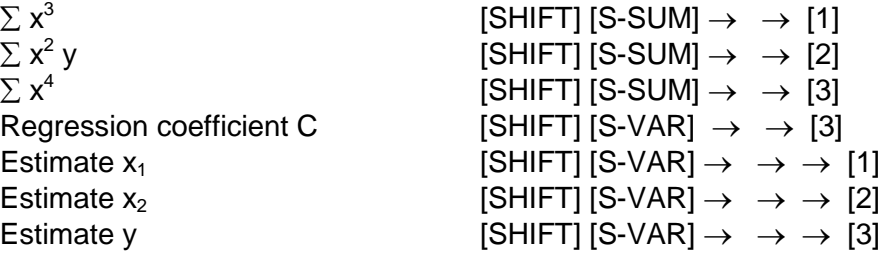

Free Manuals Download Website [http://myh66.com](http://myh66.com/) [http://usermanuals.us](http://usermanuals.us/) [http://www.somanuals.com](http://www.somanuals.com/) [http://www.4manuals.cc](http://www.4manuals.cc/) [http://www.manual-lib.com](http://www.manual-lib.com/) [http://www.404manual.com](http://www.404manual.com/) [http://www.luxmanual.com](http://www.luxmanual.com/) [http://aubethermostatmanual.com](http://aubethermostatmanual.com/) Golf course search by state [http://golfingnear.com](http://www.golfingnear.com/)

Email search by domain

[http://emailbydomain.com](http://emailbydomain.com/) Auto manuals search

[http://auto.somanuals.com](http://auto.somanuals.com/) TV manuals search

[http://tv.somanuals.com](http://tv.somanuals.com/)